# 获取订单 ID

目录 [Hide]

1. 描述

- 2. 参数
- 3. [HTTP](http://manage.india.resellerclub.com/kb/answer/804) 方法
- 4. 测试 URL 请求范例
- 5. 返回值

## 描述 [Top](http://manage.india.resellerclub.com/kb/answer/1703)

根据域名获取与 Linux 分销主机相关的订单 ID

#### 参数 [Top](http://manage.india.resellerclub.com/kb/answer/1327)

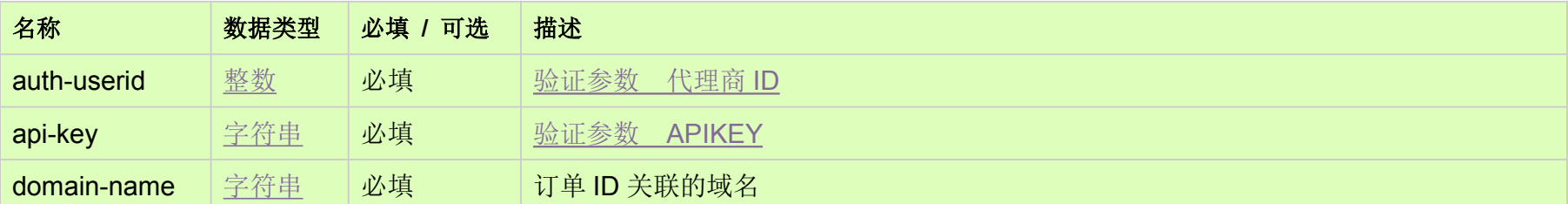

# HTTP 方法 [Top](http://manage.india.resellerclub.com/kb/answer/1327)

GET

## 测试 URL 请求范例 [Top](http://manage.india.resellerclub.com/kb/answer/1327)

#### **US Server**

https://test.httpapi.com/api/resellerhosting/linux/uk/orderid.json?auth-userid=0&api-key=key&domain-name=domainname.asia **India Server**

https://test.httpapi.com/api/resellerhosting/linux/us/orderid.json?auth-userid=0&api-key=key&domain-name=domainname.asia **UK Server**

https://test.httpapi.com/api/resellerhosting/linux/in/orderid.json?auth-userid=0&api-key=key&domain-name=domainname.asia

### 返回值 [Top](http://manage.india.resellerclub.com/kb/answer/1327)

返回与域名相关的 Linux 分销主机订单 ID (整数)